# **ZADANIE (czas wykonania ustala nauczyciel) W programie GIMP wykonaj zadanie:**

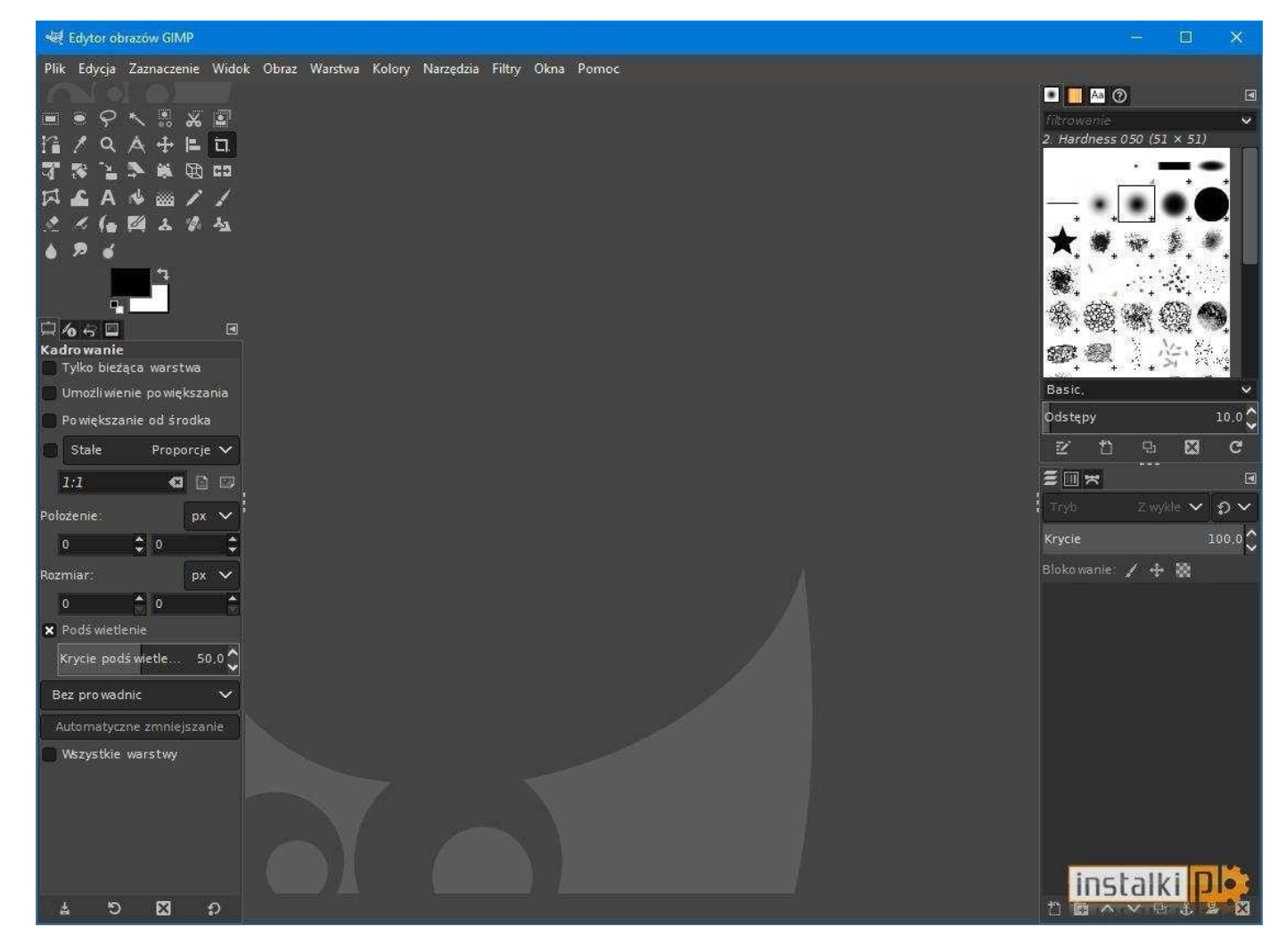

# **GIMP – zadanie**

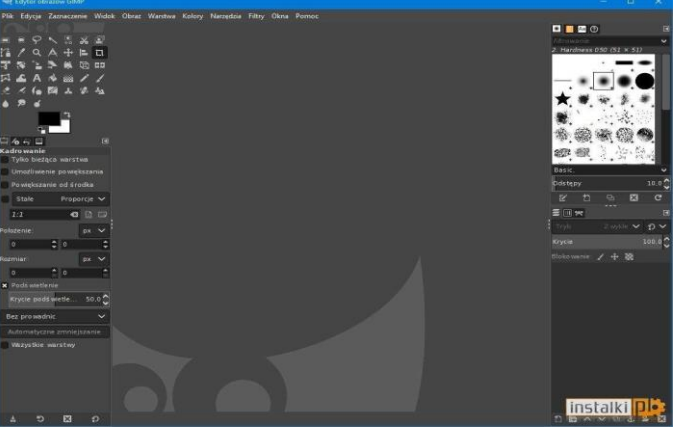

- **1. Z zakresu Twojego kierunku kształcenia wykorzystaj od 3 do 5 zdjęć (zdjęcia pobrane i zapisane na Twoim komputerze, które nie posiadają praw autorskich)**
- **2. Wykorzystaj narzędzia w programie GIMP:**
- **ołówek,**
- **próbnik koloru,**
- **zmiana koloru,**
- **tekst (podpisz Nazwisko i Imię na rysunku do oceny)**

**2. Wykonaj fotomontaż i pracę na warstwach (aby wykonać rysunek do oceny)**

## **Elementy tworzenia zadania:**

**Rysunki (obrazki) pobrane i zapisane na Twoim komputerze/laptopie dotyczące Twojego kierunku kształcenia**

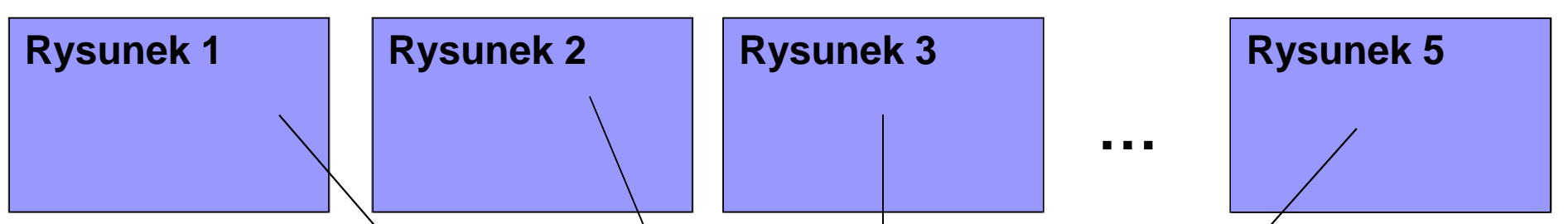

**Wykorzystując zdjęcia od 1 do 5 oraz niezbędne narzędzia i metody (patrz poprzedni slajd) wykonaj pracę graficzną do oceny w programie GIMP Rysunek (obrazek) do oceny Plik z rozszerzeniem XCF**

## **GIMP – ZADANIE**

**Co trzeba wysłać do oceny na adres email: [zstwtrzciana1@gmail.com](mailto:zstwtrzciana1@gmail.com)**

**podając Nazwisko i Imię, klasę i grupę:**

- **wszystkie zdjęcia wykorzystane do zadania (rysunki od 1 do 5) – oryginały zdjęć**
- **efekt końcowy zdjęcia (rysunku) do oceny w programie GIMP (plik o rozszerzeniu XCF) PLIK/ZAPISZ JAKO… → nazwarysunku.XCF**
- **zdjęcie do oceny powinno dodatkowo posiadać tekst (Nazwisko i Imię)** WAŻNE - prace proszę zapisać w programie GIMP (inne wykorzystane programy nie będą oceniane)

### Przydatne linki do wykonania zadania domowego w programie GIMP:

#### GIMP fotomontaż - link:

**<https://www.youtube.com/watch?v=CITzr9JfMak>**

#### GIMP – poradnik krok po kroku (dolna część strony): **<http://www.mamkomputer.info/gimp-krok-2-praca-z-uzyciem-warstw>**

### GIMP praca na warstwach - linki: **<https://ww.youtube.com/watch?v=kTnr9SCOwvQ>**